## INTEGRAÇÃO DE BASES DE DADOS DAS OUVIDORIAS DO PODER EXECUTIVO FEDERAL

2016

### MINISTÉRIO DA TRANSPARÊNCIA, FISCALIZAÇÃO E CONTROLADORIA-GERAL DA UNIÃO OUVIDORIA-GERAL DA UNIÃO

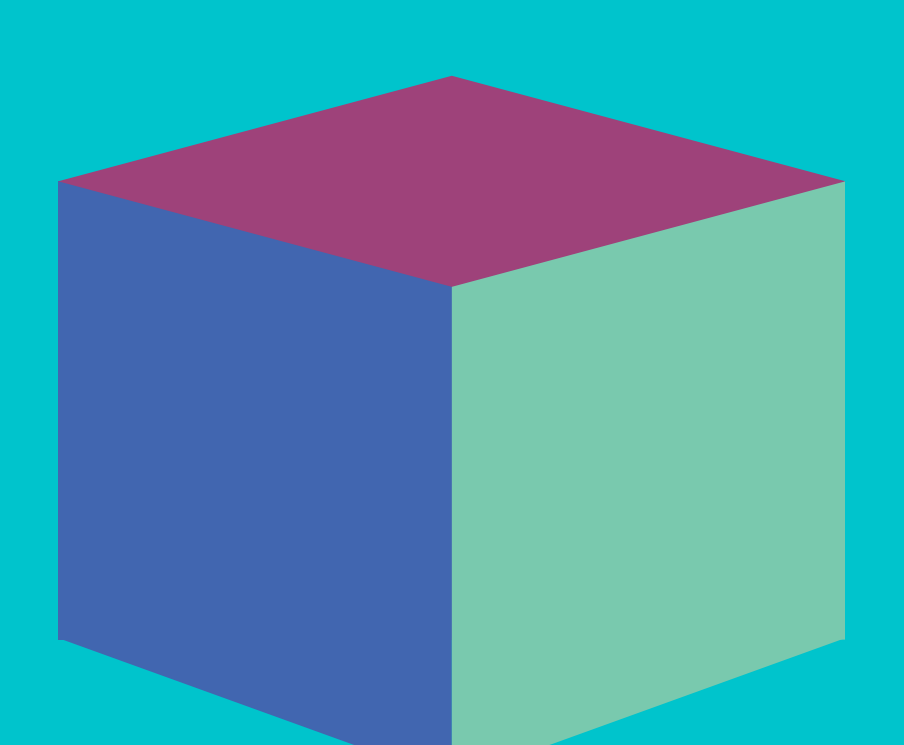

# M a n u a l

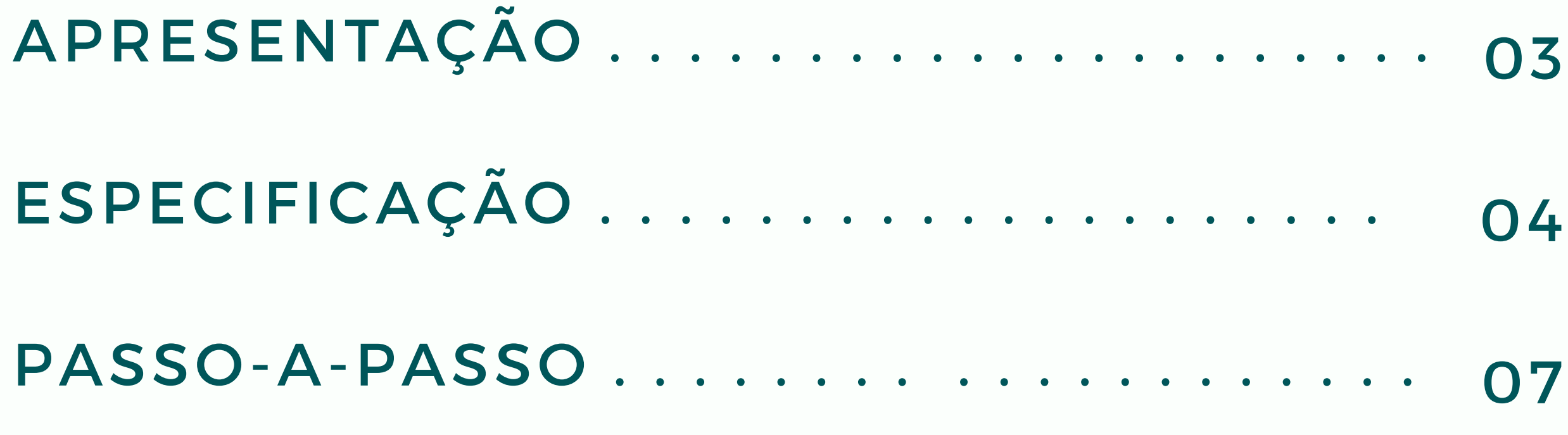

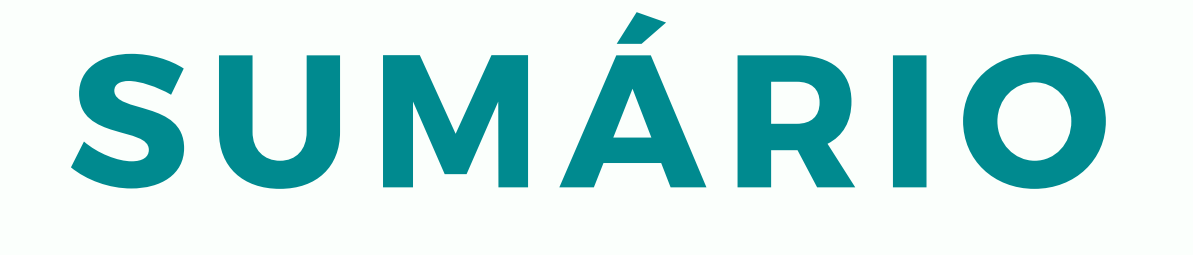

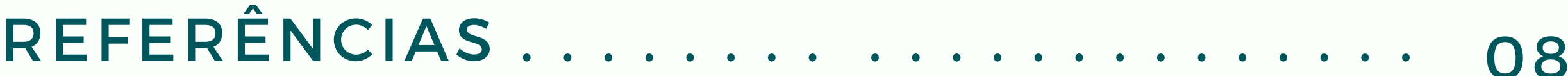

# APRESENTAÇÃO

A INTEGRAÇÃO DE DADOS NAS OUVIDORIAS FEDERAIS

A Ouvidoria-Geral da União (OGU), unidade do Ministério da Transparência, Fiscalização e Controladoria-Geral da União (CGU), realiza a coordenação técnica das ouvidorias do Poder Executivo federal. Esta atividade inclui o monitoramento, para fins estatísticos, do tratamento dado às manifestações encaminhadas pela sociedade.

A disponibilização e o estudo de dados das ouvidorias têm mostrado um potencial para conhecer a visão dos cidadãos sobre os serviços públicos, e com isso, fortalecer a transparência, e promover a melhoria da gestão.

Em 2015, a OGU lançou a Sala das Ouvidorias, tornando públicas as estatísticas referentes ao Sistema de Ouvidorias do Poder Executivo Federal (e-Ouv). Dados das ouvidorias passarão a compor o Programa de Avaliação Cidadã de Serviços e Políticas Públicas, instituído por meio da Portaria CGU nº 1.864, de 24 de outubro de 2016.

A Portaria 3.681/2016, que entra em vigor em 13/02/2017, regulamentou a remessa de dados e informações de ouvidorias federais para a OGU. Este manual detalha os passos necessários para a transmissão dos arquivos especificados na portaria. Recomenda-se o envio deste documento e dos arquivos disponíveis no Portal Ouvidorias.gov para a equipe de Tecnologia da Informação - TI da sua instituição.

A obrigatoriedade do envio não se aplica às ouvidorias que utilizem exclusivamente o e-Ouv para registro de manifestações, ou trabalham com outros sistemas integrados a ele, desde que todas as manifestações transitem pelo e-Ouv.

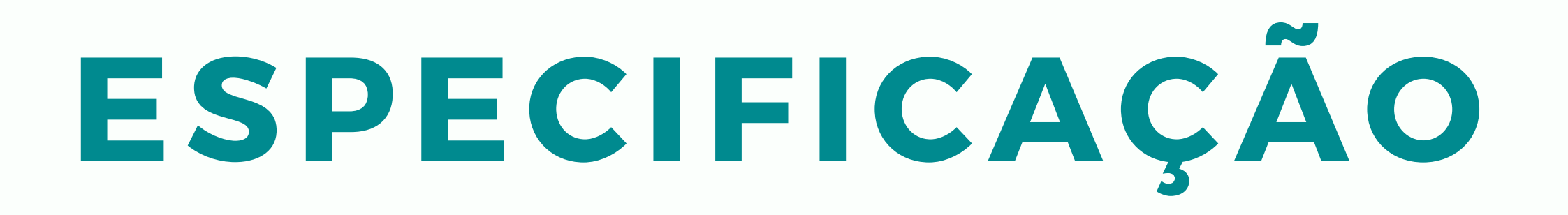

#### QUAIS DADOS ENVIAR?

#### 1) DADOS DA MANIFESTAÇÃO

#### Obrigatórios

- Identificador único da manifestação (NUP ou outro identificador único)
- **Tipo original da** manifestação (denúncia, reclamação, solicitação, sugestão ou elogio)

#### Opcionais

- Teor da manifestação
- Código IBGE do município da manifestação
- Nome do município da
- Tipo reclassificado da manifestação (tipo real detectado pela ouvidoria)
- Data do registro
- Data prazo da resposta (data limite para o envio da resposta/vencimento do prazo)
- Assunto
- manifestação
- Sigla da UF da manifestação

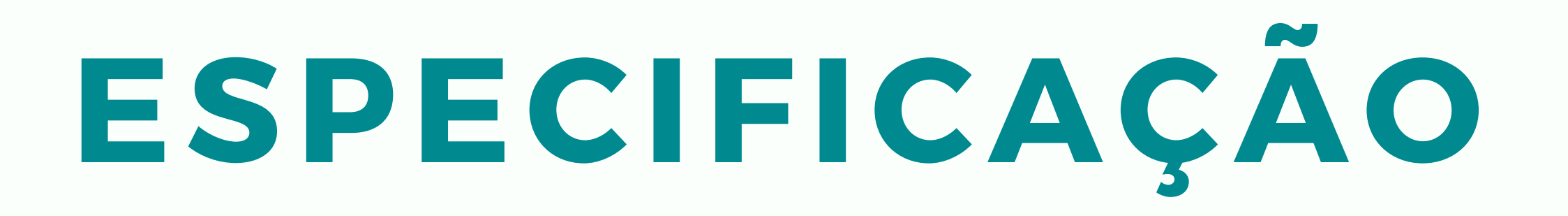

#### QUAIS DADOS ENVIAR?

#### 2) DADOS DO MANIFESTANTE

#### Opcionais

- · Identificador do manifestante (pode ser CPF ou outro identificador utilizado pela ouvidoria para identificar unicamente o manifestante)
- Idade do manifestante

- Raça/cor do manifestante (branca, preta, amarela, parda ou indígena)
- Gênero do manifestante (masculino ou feminino)
- Código IBGE do município do manifestante
- Nome do município do manifestante
- Sigla da UF do manifestante

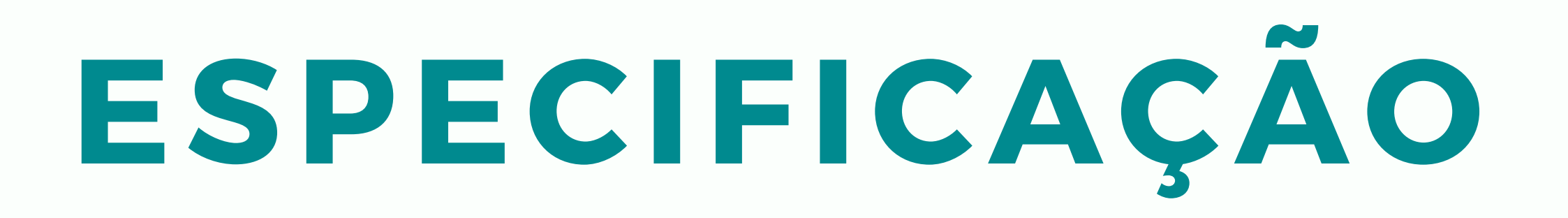

#### QUAIS DADOS ENVIAR?

#### 3 ) R E S P O S T A S

#### **Obrigatórios**

- Data da resposta
- Resposta conclusiva (sim ou não)

#### **Opcional**

Teor da resposta

### 4 ) C O M P L E M E N T A Ç Õ E S

Trata-se do conjunto de complementações fornecidas pelo cidadão

Obrigatório

Data da complementação

#### **Opcional**

Teor da complementação

Observação: Os dados devem ser enviados em padrão Extensible Markup Language - XML, no mínimo, uma vez por semana.

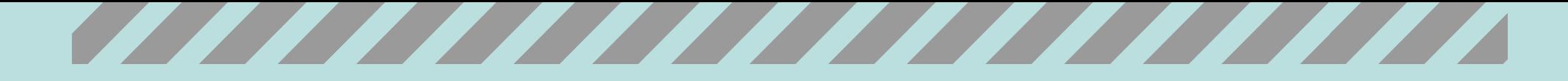

# PASSO-A-PASSO T R A N S F E R Ê N C I A D E D A D O S

Semanalmente, gerar um arquivo XML de acordo com a especificação constante no arquivo "extracao.xsd".

Acesse o Portal Ouvidorias.gov e faça download da

#### 01 ............ GERAR ARQUIVO XML

pasta [compactada \(.zip\) que](http://www.ouvidorias.gov.br/ouvidorias/orientacoes/integracao-de-bases.7z) contém:

- 1) script validador.zip
- 2) arquivo extracao.xsd
- 3) arquivo xml\_exemplo.xml

#### Link para consultas à [numeração](https://siorg.planejamento.gov.br/siorg-cidadao-webapp/pages/listar_orgaos_estruturas/listar_orgaos_estruturas.jsf) SIORG

Se a instituição não estiver cadastrada no SIORG, entre em contato com a OGU: [cgouv@cgu.gov.br](http://www.ouvidorias.gov.br/ouvidorias/orientacoes/integracao-de-bases.zip)

# VALIDAR ARQUIVO 03

#### N O M E A R A R Q U I V O 02

..............

Nomear o arquivo com a data/hora de sua geração no formato AAAAMMDDHHMMSS.xml. Ex 20161201235559.xml.

#### LOGAR NO SFTP Logar no sftp da CGU (sftp.cgu.gov.br) com o usuário/senha informados à cada ouvidoria (para isso, pode-se usar um cliente 04

**CONCLUIR** 06 Transmitir o arquivo

Usar o script validador.vbs. a. Basta abrir um prompt de comando na pasta onde o arquivo foi gerado e executar o comando "cscript validador.vbs 20161201235559.xml extracao.xsd b. A instrução acima assume que, na

pasta onde foi gerado o arquivo, encontram-se também os arquivos validador.vbs e extracao.xsd.

> que suporte sftp, como o filezilla).

Mudar para a pasta home da ouvidoria (identificada pela sigla do órgão)

# 0 5

#### LOCALIZAR PASTA

# REFERÊNCIAS

LEGISLAÇÃO APLICADA

1) Decreto 8.910, de 22 de novembro de 2016. Aprova a estrutura regimental da CGU.

2) Portaria CGU n.3.681, de 13 de dezembro de 2016. Regulamenta a remessa de dados e informações à Ouvidoria-Geral da União.

3) Portaria CGU n. 1.864, de 24 de outubro de 2016. Institui o Programa de Avaliação Cidadã de Serviços e Políticas Públicas.